## ドライバー手動更新手順

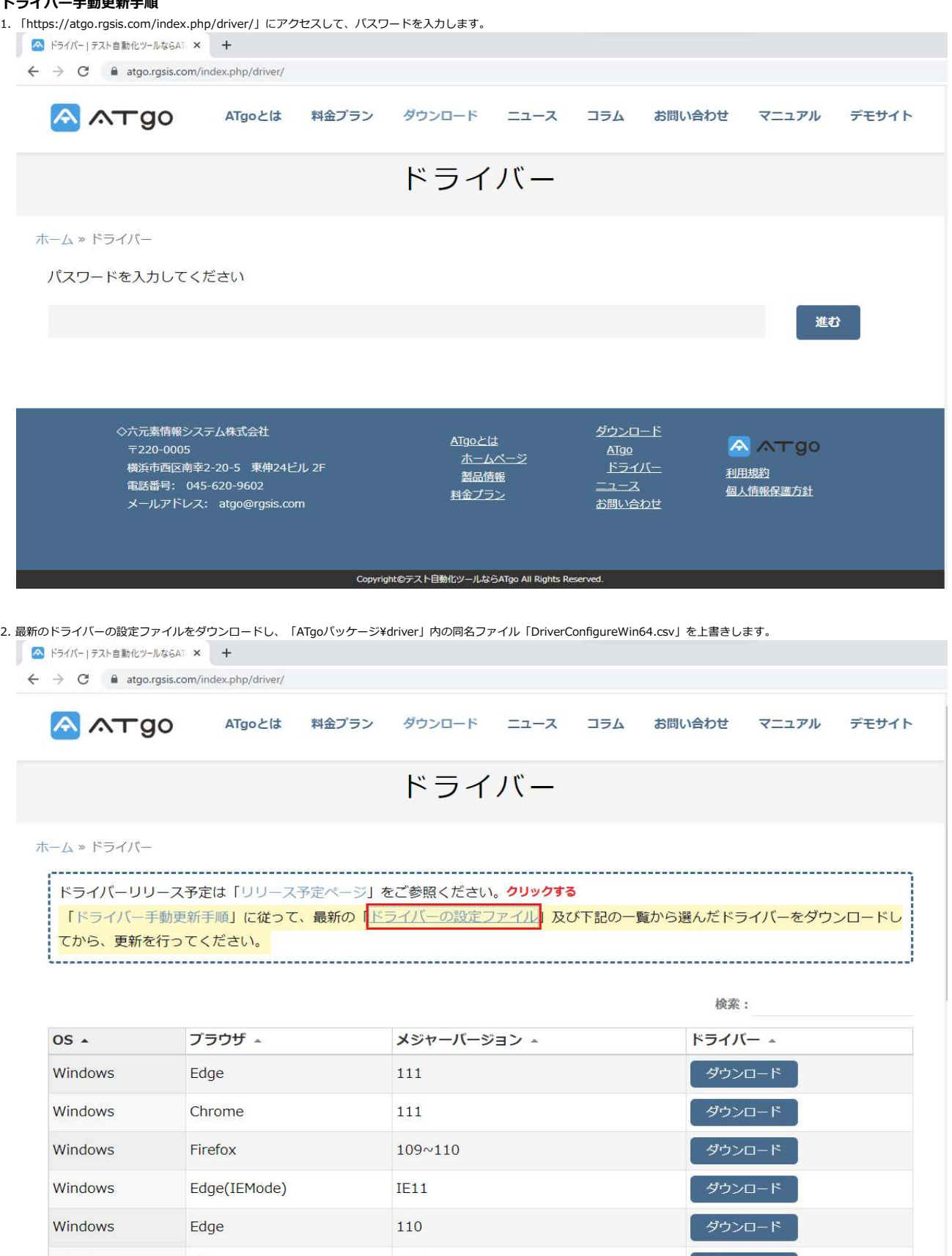

Windows Chrome 110 ダウンロード ダウンロード Windows 109 Edge 109 ダウンロード Windows Chrome Windows Firefox  $106 \times 108$ ダウンロード

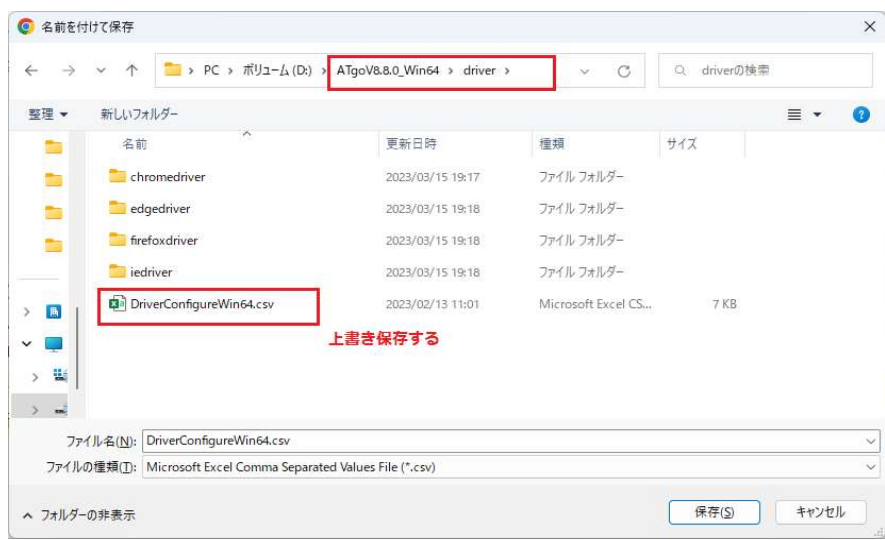

3. ドライバーをダウンロードし、下記のように、それぞれのフォルダーに保存します。

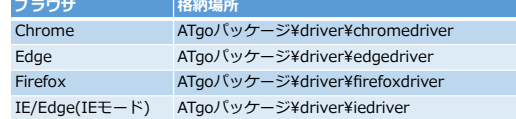

## ・Chromeの場合

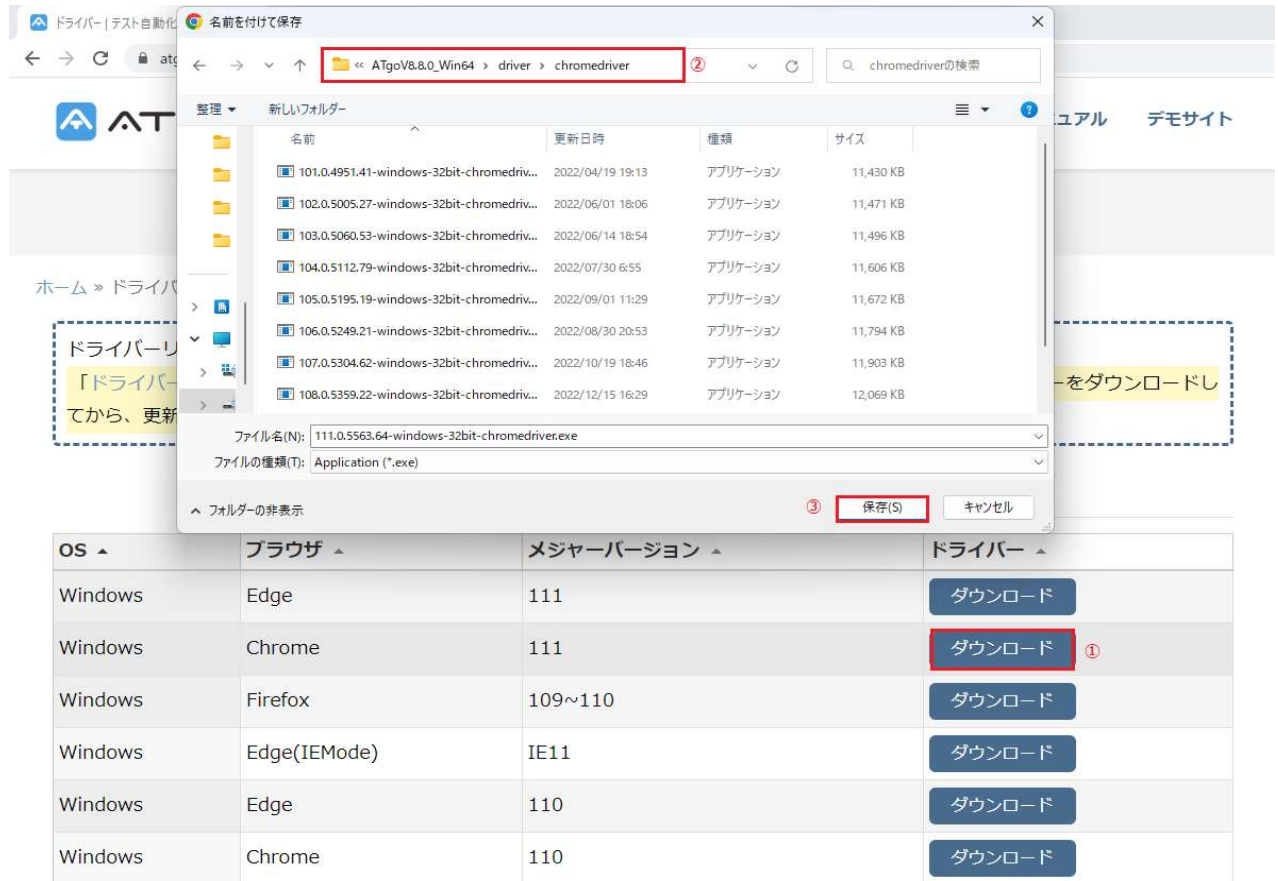

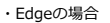

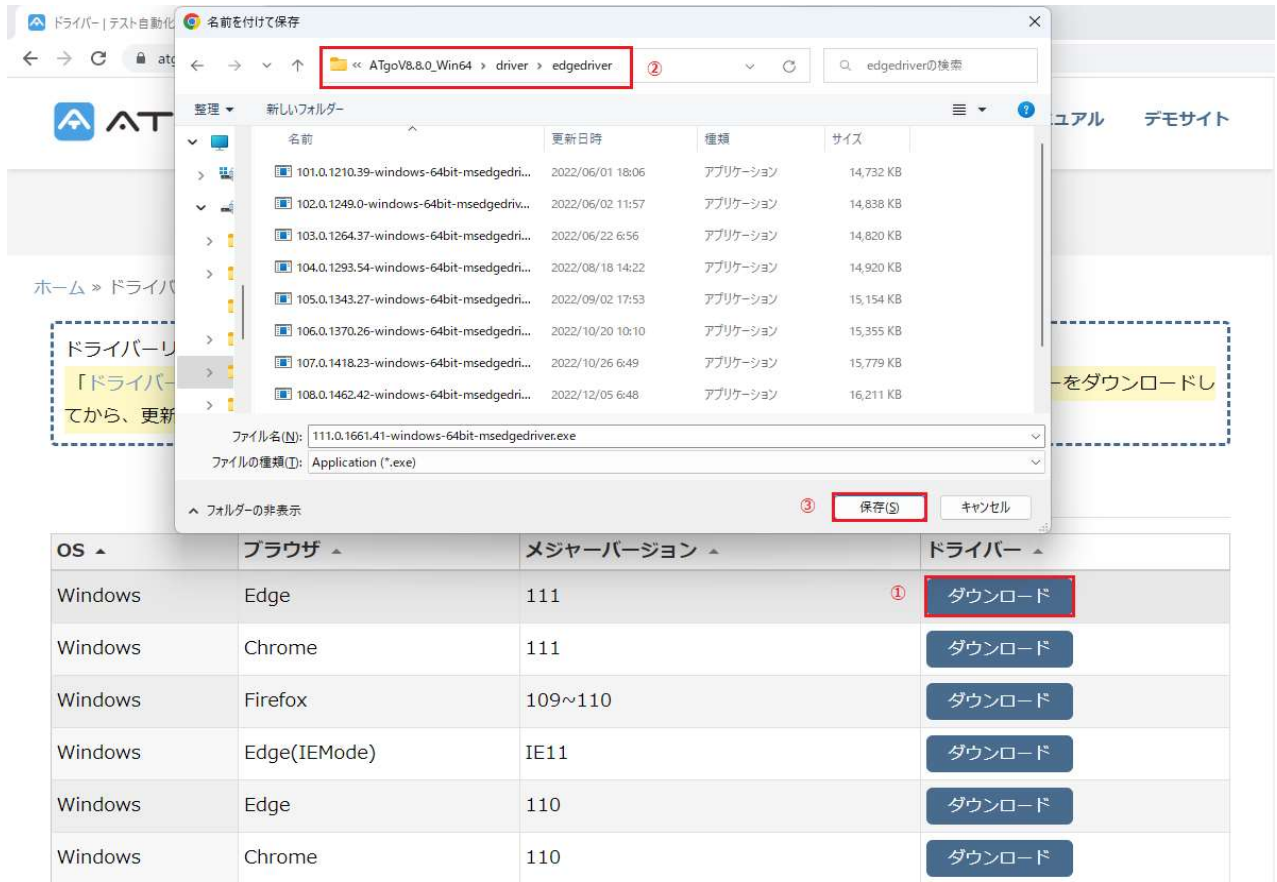

## ・Firefoxの場合

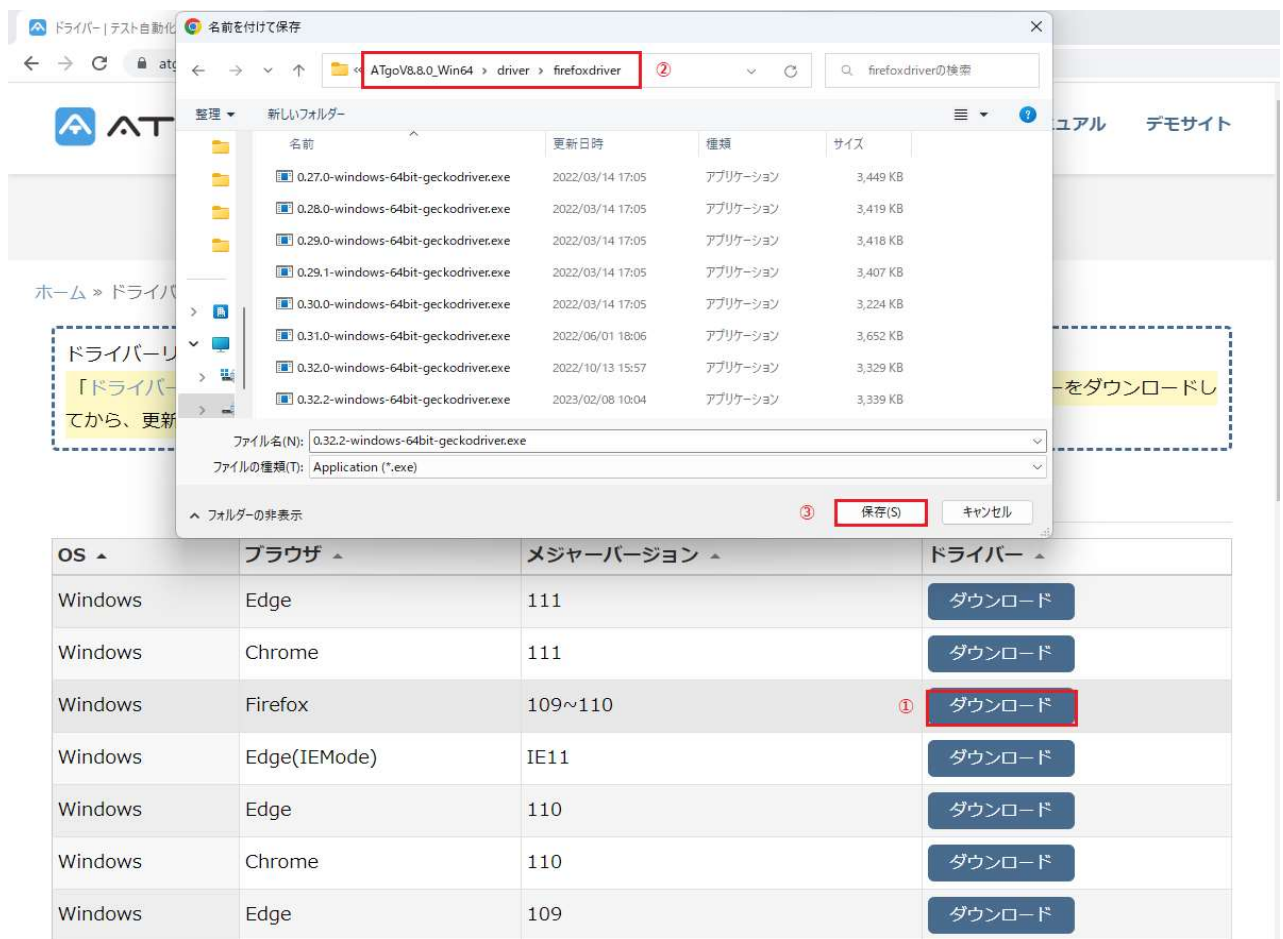

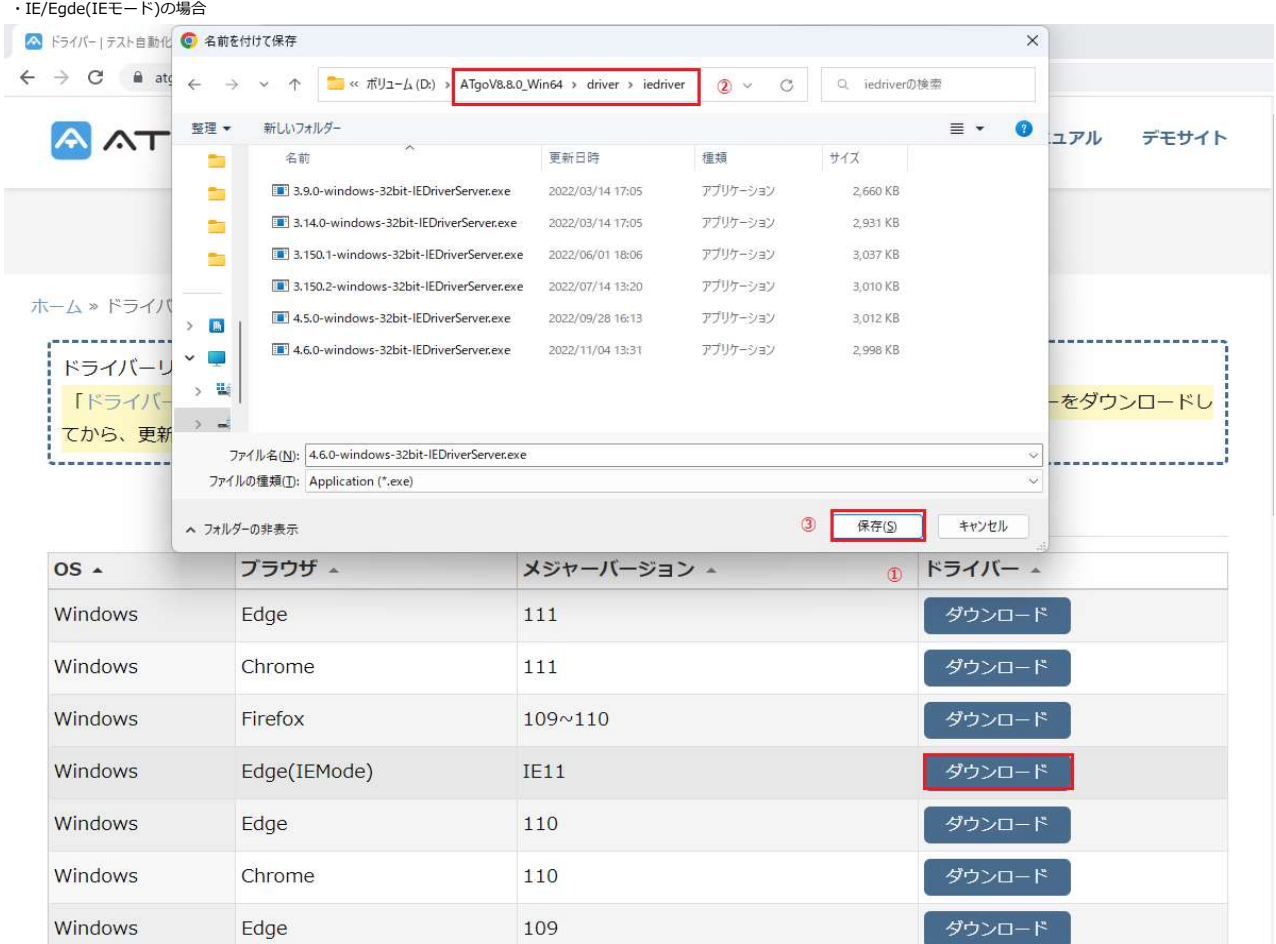